### CHAPTER 3

## METHOD of THE STUDY

## 3.1. Research Approach

This study is limited to identify the maxim based on the Cooperative Principle regarding to Paul Grice (1975) that are consisted in the chat log of Yahoo! Messenger.

This study uses qualitative approach which is used in examining the data and it deals with cases in social life context. It means that qualitative approach deals with the people actions in their real life. In qualitative approach, there is no standard list of question so that it can be said as free flowing conversation, which relies on the quality of the social interaction between the researcher and the informants (Burns, 2000, p. 425).

## 3.2. Yahoo! Messenger

Yahoo! Messenger is an instant messenger provided by Yahoo! Enterprise. It is one of the most popular instant messenger services in the internet that allow the users to send instant messages (Pardosi, 2001:231). By signing-up in Yahoo!, people automatically have a Yahoo! Messenger identity. This is why, Yahoo! messenger is more personal than other chat programs; it only can be accessed by the owner of Yahoo! account. Principally, Yahoo! Messenger has basic types of chat: type chat and voice mail, and also file transferring. Messages will be sent instantly to the recipients, even though they are online or offline with

different feedback. Online user will send back the message immediately after they receive the message, while offline user cannot give direct response. The message will be sent back after they are login to the Yahoo! messenger.

There some devices can be used by people in Yahoo! messenger, such as chat, share file, share photo, join the conference chat, set IMvironment, send "buzz" (a device to "call" others' computer), send emoticons, and webcam. To use Yahoo! messenger, people should follow some steps:

- Download the Yahoo! messenger application to the computer or laptop from <u>www.yahoo.com</u>. In the front page of Yahoo!, you will see the messenger column, and then double click in it.
- 2. After finishing the download, install the program to your PC or laptop
- 3. Run the program
- 4. Double click to the application

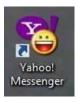

Figure 1. The Yahoo! Messenger icon

5. Sign-in to Yahoo! Messenger by entering the Yahoo! Id and password, and then choose the notification. The Yahoo! Id for messenger same with Yahoo! Id for e-mail. Three notification choices will be given. You can choose it one, two, three, or none of them. The choices are (i) remember

my ID and password, (ii) sign in automatically, (iii) sign in as invisible to anyone. For the detail, see Appendix 1, figure 2.

- 6. Next, your friend's list will appear in your screen. Also, the notification of Yahoo! Insider will appear simultaneously (see appendix 1, figure 3). In your friend list (see Appendix 1, figure 4), it will show you how many of your friends are online and offline. Three notifications will be shown in your screen. First is Yahoo! Insider, second is new e-mail you have received, and the last is Yahoo! Overview. Yahoo! Overview is rarely shown. It is appear only if your messenger is needed to get new version up-date.
- 7. Add friends (see Appendix 1, figure 5)
- 8. Ready to chat. Double click in your friends' name, type your message in chat box, and send it (to see the chat box, see Appendix 1, figure 6).
- 9. To finish using Yahoo! Messenger, single click in messenger toolbar, and choose sign out or press "control + d".

Yahoo! messenger is a kind of personal chat program. As stated above, only people who have Yahoo! ID can access the messenger. Names who listed in the friend list are not only from Yahoo! ID itself, but also from another chat service. It is one of the benefits by using Yahoo! messenger. People are not only adding friend from Yahoo! ID, but they can also adding friend from other chat service such as MSN, ICQ, Windows Live, AOL. While other chat program only

can be added by the same chat provider, Yahoo! messenger can be added from others.

As stated above, Yahoo! Messenger is personal chat program and only people who have Yahoo! ID can access the messenger. Names which are listed in the friend list are also ID in Yahoo! Account. Thus, people can control their friends. They can add or remove their friends from friend list. It is different from other chat programs which allow anyone to join the chat. In Yahoo! Messenger, we will not find "rooms" like in the other chat programs. But, there is conference chat which is useful if we want to chat to more than one people at the same time. When someone first sends us an instant message, the message will appear on our screen. We should type the message in the message box to respond that person, and click "send". In Yahoo! Messenger, people can do many things, such as changing our status by clicking on status box. In status box, people can change their personal status, whether they are available, busy, invisible, not at desk, stepped out, or other custom messages.

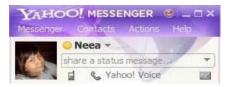

Figure 7. The Participants' Status in Yahoo! Messenger.

During the chat, people will find the most interesting feature in Yahoo! Messenger which is emotions (emotional icons) features. The emotion feature in Yahoo! Messenger consists of colorful and animated icons which can be chosen according to the intended expression. The emoticons here function as a feature for YM! chatters to express their feeling through the icons instead of words. For the

details of emoticon, see Appendix. In addition, Yahoo! Messenger also allows users to join in the private or public conversation, also archive, print, and saves the messages, so people can record their instant messages.

## 3.3. Population and Sample

# 3.2.1. Population

The population in this study is the chat logs taken from the transcript of chat conversation in Yahoo! Messenger done among the writer and her friends in her friend's list during November 2008 until June 2009. The writer saves the chat log randomly from all of their friends who are she talked with.

The data in this study are chosen because the writer wants to find out which of the data consists of the violating maxim, and the writer can get various findings about how the participants flouts the maxim in their conversation.

## 3.2.2. Sample

The writer will choose several samples from the chat log that occurs in the Yahoo! Messenger. The selection of the sample is based on the variety of the speakers such as the age, job, and also the formality of the conversation. By choosing samples based on those criteria, the analysis of the study will be more accurate and reliable.

The writer took seven chat logs that had been identified as having specific parts in violating the maxim, among the several chat logs that saved by the writer during November 2008 until June 2009.

Those chat logs are chosen to limit and focus in interpreting data, in which to find out why the participant flouts the maxim, what maxim are violated the most, and what kind of maxim are violated in those chat logs.

## 3.3. Technique of Data Collection

The writer collected the data by doing some steps:

- 1. Looked for the saved chat logs of Yahoo! Messenger
- The writer chooses seven out of ten chat logs based on the criteria which
  contains the violating maxim in the conversation, and also based on the
  formality of the conversation, because the violating maxim mostly occurs
  in informal conversation.

# 3.4. Technique of Data Analysis

After collecting the data, the writer analyzes the violated maxim in chat logs. The writer takes some steps to analyze the data. First, the writer chooses the sampling data from corpus. Here, the writer finds seven chat logs which contain the violated maxim.

Second, after choosing of data, the writer classifies the data into some classification. The classification here is done based on the type of violated maxim and which maxim is violated most in chat log.

Third, the writer interprets the classification based on the Cooperative Principle theory proposed by Paul Grice.

### IR - PERPUSTAKAAN UNIVERSITAS AIRLANGGA

In brief explanation, the procedures simply explain as follow:

- 1. Choose the sampling data
- 2. Classify the data into some classifications based on the violated maxim
- 3. Interpret the data based on repair theory in Cooperative Principle